# ADE-4: a multivariate analysis and<br>graphical display software  $g_{\text{eff}}$  and  $g_{\text{eff}}$  software software

### JEAN IHIOULOUSE"<br>IEAN-MICHEI OI IVI JEAN THIOULOUSE<sup>1</sup>, DANIEL CHESSEL, SYLVAIN DOLÉDEC and JEAN-MICHEL OLIVIER<sup>-</sup>

 ${}^{1}$ Laboratoire de Biométrie, Génétique et Biologie des Populations, UMR CNRS 5558, Université Lyon 1, 69622 Villeurbanne Cedex, France <sup>2</sup>Laboratoire d'Ecologie des Eaux Douces et des Grands Fleuves, ESA CNRS 5023, Université<br>Lyon 1, 69622 Villeurbanne Cedex, France Lyon 1, 69622 Villeurbanne Cedex, France

Received July 1995 and accepted August 1996

We present ADE-4, a multivariate analysis and graphical display software. Multivariate analy-<br>sis methods available in ADE-4 include usual one-table methods like principal component analysis and correspondence analysis, spatial data analysis methods (using a total variance decomposition into local and global components, analogous to Moran and Geary indices), discriminant analysis and within/between groups analyses, many linear regression methods including lowess and polynomial regression, multiple and PLS (partial least squares) regression and orthogonal regression (principal component regression), projection methods like principal component analysis on instrumental variables, canonical correspondence analysis and many other variants, coinertia analysis and the RLO method, and several three-way table (k-table) analysis methods. Graphical display techniques include an automatic collection of elementary graphics corresponding to groups of rows or to columns in the data table, thus providing a very efficient way for automatic k-table graphics and geographical mapping options. A dynamic graphic module allows interactive operations like searching, zooming, selection of points, and display of data values on factor maps. The user interface is simple and homogeneous among all the programs; this contributes to making the use of ADE-4 very easy for nonamong all the programs; the programs; the programs; the programs; the use of  $\alpha$  contributes to  $\alpha$  contributes of  $\alpha$  contributes  $\alpha$  contributes of  $\alpha$  contributes  $\alpha$  contributes of  $\alpha$  contributes  $\alpha$  contribu specialists in statistics, data analysis or computer science.

Keywords: Multivariate analysis, principal component analysis, correspondence analysis, instrumental variables, canonical correspondence analysis, partial least squares regression, coinertia analysis, graphics, multivariate graphics, interactive graphics, Macintosh,  $A$  $\mathbf{F}$  is easy, when the co

## 1. Introduction

0960-9174  $\circ$  1997 Chapman  $\alpha$  Hall ADE-4 is a multivariate analysis and graphical display soft-<br>ware for Apple Macintosh and Windows 95 microcomputers. It is made up of several stand-alone applications, called modules, that feature a wide range of multivariate analysis methods, from simple one-table analysis to three-way table analysis and two-table coupling methods. It also provides many possibilities for helpful graphical displays in the process of analysing multivariate data sets. It has been developed in the context of environmental data analysis, but can be used in other scientific disciplines (e.g. sociology, chemometry, geosciences, etc.), where data analysis is frequently used. It is freely available on the Internet network. Here, we wish to present the main characteristics of ADE-4, from three points present the main characteristics of  $\frac{1}{2}$ , from the points of  $\frac{1}{2}$ 

of view: user interface, data analysis methods, and graphical display capabilities.

## 2. The user interface

ADE-4 is made up of a series of small independent modules that can be used independently from each other or launched through a HyperCard interface. There are two categories of modules: computational modules and graphical ones, with a slightly different user interface. a slightly dierent user interface.

### 2.1. Computational modules

Computational modules present an `Options' menu that

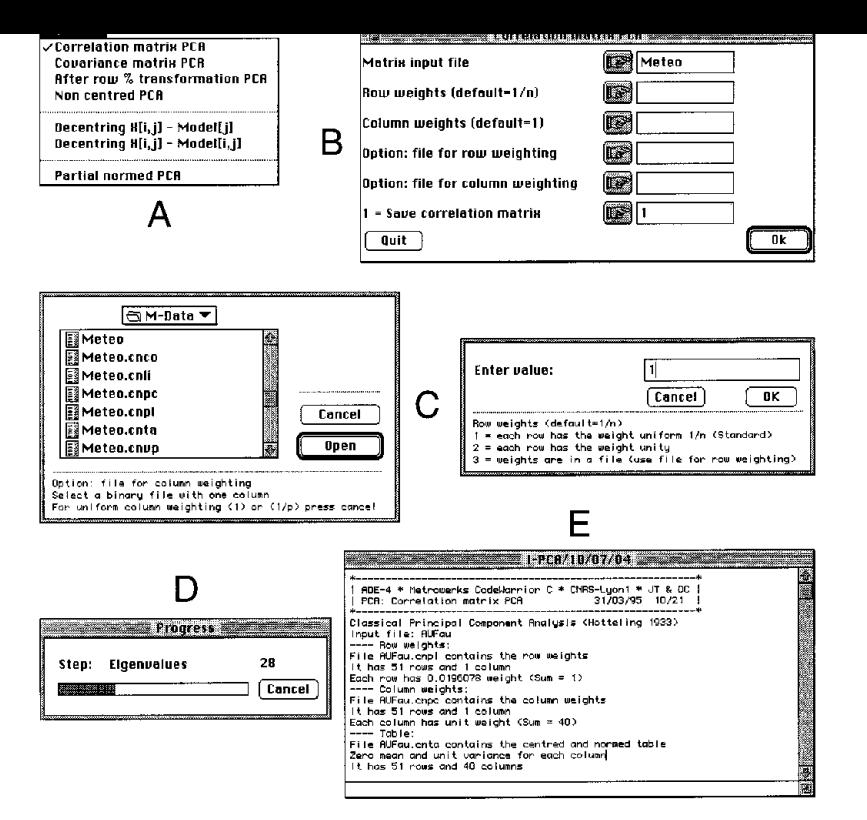

Fig. 1. Elements of the user interface of computational modules. A: the Options menu serves to choose the desired method. B: the main dialog window allows the user to type in the parameters of the analysis (data file name, buttons, special dialog windows  $(C)$  make the selection of these parameters easier During time consuming operations (e.g. computation of the eigenvalues and eigenvectors of large matrices), a progress window (D) shows the state of the program. At the end of the computations, a text effectors of the state matrices of the state of the product of the product of the product of the product of the original  $\epsilon$  of the end of the end of the computations, and the computations, and the computations, and the report is generated (E) and  $_{\rm r}$  and  $_{\rm r}$  are results of the analysis

enables the user to choose between the possibilities available in the module. For example, in the PCA (principal component analysis) module, it is possible to choose between PCA on correlation or on the covariance matrix  $(Fig. 1A)$ .

According to the option selected by the user, a dialog window is displayed, showing the parameters required for the execution of the analysis (Fig. 1B). Values are set using standard dialog windows (Fig. 1C). A progress window shows the computation steps while the analysis is being performed (Fig. 1D), and a text report that contains a description of input and output files and of analysis results is  $t_{\text{reated}}$  (Fig. 1E)  $\epsilon$  1E). The contract  $\epsilon$  1E).

## $2.2$  Graphical modules

Graphical modules also present an `Options' menu to choose the type of graphic and a 'Windows' menu (Fig. 2A). The latter allows an interactive definition of the graphical parameters. The user can thus freely modify the values of all the parameters and the resulting graphic i[s](#page-2-0) [displ](#page-2-0)ayed in the 'Graphics' window.<br>The main dialog window. (Fig. 2B) allows a choice of the

input file and related parameters. The 'Min/Max' window

(Fig. 2C) and the 'Row & Col. selection' (Figs  $2D-E$ ) windows provide control over content and format of the graphic.

2.3. HyperCard and WinPlus interface<br>A HyperCard (Macintosh version) or WinPlus (Windows 95 version) stack (ADE-4 $\bullet$ Base) can be used to launch the modules. This stack also displays the files that are in the current data folder, and provides a way to navigate through two other stacks: ADE-4.Data, and ADE-4.Biblio.

ADE-4 $\bullet$ Data is a library of ca. 150 example data sets of varying size that can be used for trial runs of data analysis methods. Most of these data sets come from environmental studies. ADE-4•Biblio is a bibliography stack with more than 800 bibliographic references on the statistical methods and data sets available in ADE-4. and data sets available in  $\mathcal{L} = \mathcal{L}$ .

### 3. Data analysis methods

The data analysis methods available in ADE-4 will not be presented here, due to lack of space. They are based on presented here, due to later to space. They are based on  $t_{\text{max}}$  diagram (Caillie and Pages, 1976; Escourage,

<span id="page-2-0"></span>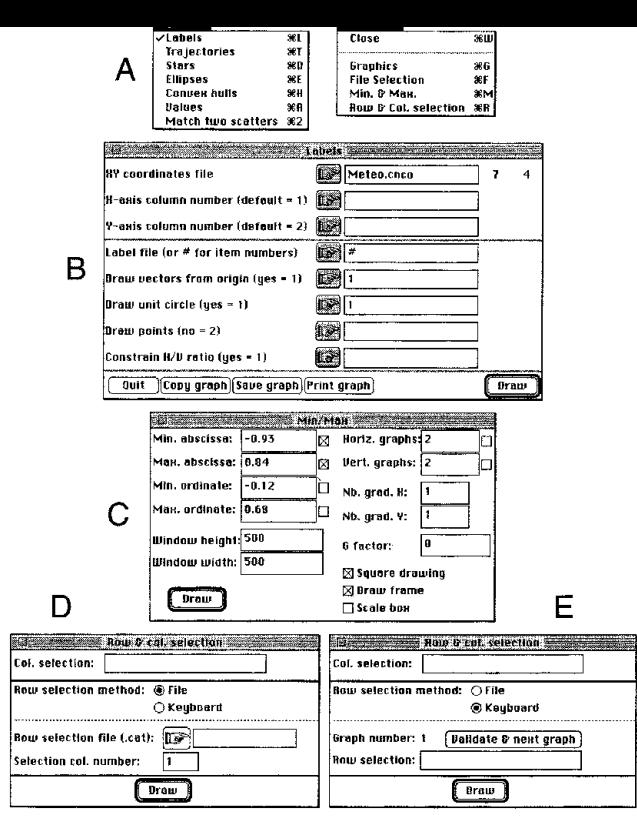

**Fig. 2.** Elements of the user interface of graphical modules. A: the Options menu serves to choose the type of graphic, and the Windows menu can be used to choose one of the three parameter windows  $(B, C, D/E)$ . The main di modules. The 'Min/Max' window (C) allows the user to set the value of numerous graphic parameters, particularly the minimum and maxi-<br>mum of abscissas and ordinates, the number of horizontal and vertical graphics (for gra height, legend scale options, etc. The 'Row & Col. selection' window (D and E) has two states (File and Keyboard), corresponding to the<br>method of entering the selection of rows making a collection of graphics. In the File litative variable whose categories define the groups of rows, and in the Keyboard state  $(F)$ , the user must type in the numbers of the rows  $\ell$  belong the groups of rows of rows of rows, and in the  $\ell$  rows, and in the state (E), the user must type in the numbers of the rows belonging to each elementary graphic

1987). In many modules, Monte-Carlo tests (Good, 1993, Chapter 13) are available to study the significance of observed structures.

### 3.1. One-table methods

Three basic multivariate analysis methods can be applied to one-table data sets (Dolédec and Chessel, 1991). The corresponding modules are the PCA (principal components analysis) module for quantitative variables, the COA (correspondence analysis) module for contingency tables (Greenacre, 1984), and the MCA (multiple correspondence analysis) module for qualitative (discrete) variables (Nishisato, 1980; Tenenhaus and Young, 1985). A fourth module, HTA (homogeneous table analysis) is intended for homogeneous tables, i.e. tables in which all the values come from the same variable (for example, a toxicity table containing the toxicity of some chemical compounds toward several animal species, see Devillers and Chessel, 1995).

The DDU til (duality diagram utilities) module provides  $T_{\text{max}} = 2.5 \text{ m}$  (duality diagram utilities) module provides several interpretive aids that can be used with any of the

methods available in the first four modules, namely: biplot representation (Gabriel, 1971, 1981), inertia analysis for rows and columns (particularly for COA, see Greenacre, 1984), supplementary rows and/or columns (Lebart et al., 1984), and data reconstitution (Lebart et al., 1984).

The PCA module offers several options, corresponding to different duality diagrams; correlation matrix PCA, covariance matrix PCA, non-centred PCA (Noy-Meir, 1973), decentred PCA, partially standardized PCA (Bouroche, 1975), within-groups standardized PCA (Dolédec and Chessel, 1987). See Okamoto (1972) for a discussion of different types [of](#page-8-0) PCA.

The COA module offers six options for correspondence analysis  $(CA)$ : classical  $CA$ , reciprocal scaling (Thioulouse and Chessel, 1992), row weighted CA, internal CA (Cazes et al., 1988), decentred CA (Dolédec et al., 1995).

The MCA module offers two options for the analysis of tables made of qualitative variables: Multiple Correspondence Analysis (Tenenhaus and Young, 1985) and Fuzzy Correspondence Analysis (Chevenet et al., 1994; Castella [Correspond](#page-7-0)ence Analysis ([Chevenet](#page-7-0) [et al., 1994](#page-7-0); Castella  $\mathbf{r}_1$  is  $\mathbf{r}_2$  and  $\mathbf{r}_3$ .

### $\frac{3}{2}$

Environmental data very often include spatial information<br>(e.g. the spatial location of sampling sites), and this information is difficult to introduce in classical multivariate analysis methods. The Distances module provides a way to achieve this, by using a neighbouring relationship between sites. See Lebart (1969) for a presentation of this approach and Thioulouse et al. (1995) for a general framework based on variance decomposition formulae. Also available in this module are the Mantel test (Mantel, 1967), the principal coordinate analysis (Manly, 1994), and the minimum spanning tree (Kevin and Whitney, 1972).  $s_{\rm r}$  and  $s_{\rm r}$  and  $s_{\rm r}$  and  $s_{\rm r}$  and  $s_{\rm r}$ 

### 3.3. One table with grou[ps of rows](#page-8-0)

When a priori [groups of individuals exist](#page-8-0) in the data table, the Discrimin module can be used to perform a discriminant analysis (DA, also called canonical variate analysis), and between-groups or within-groups analyses (Dolédec and Chessel, 1989). These three methods can be performed after a PCA, a COA, or an MCA, leading to a great variety of analyses. For example, in the case of DA, we can obtain after a PCA, the classical DA (Mahalanobis, 1936; Tomassone et al., 1988), [after](#page-7-0) [a](#page-7-0) COA, [the](#page-7-0) [c](#page-7-0)orrespondence DA, and after an MCA the DA on qualitative variables (Saporta, 1975; Persat et al., 1985). Monte-Carlo tests are available to test the significance of the between-groups structure.  $t_{\rm c}$  [test](#page-8-0) [the](#page-8-0) significance of the [between-groups stru](#page-8-0)cture.

### [3.4.](#page-8-0) [Linear regression](#page-8-0)

Three modules provide several linear regression methods.<br>These modules are UniVarReg (for univariate regression), OrthoVar (for orthogonal regression), and LinearReg (for linear regression). Here also, Monte-Carlo tests are available to test the results of these methods.

The UniVarReg module deals with two regression models: polynomial regression and Lowess method (locally weighted regression and smoothing scatterplots; Cleveland, 1979; Cleveland and Devlin, 1988).

The OrthoReg module performs multiple linear regression in the particular case of orthogonal explanatory variables. This is useful for example in PCR (principal component regression; Næs, 1984), or in the case of the projection on the subspace spanned by a series of eigenvectors (Thioulouse  $et$  al., 1995).

The LinearReg module performs the usual multiple linear regression (MLR), and the first generation  $PLS$ (partial least squares) regression (Lindgren, 1994). See also Geladi and Kowalski (1986); Höskuldsson (1988) for also Geladi and  $\frac{1}{2}$  continuo (1986); Hoëncals (1988) for more details on PLS regions in

### 3.5. [Two-tables coupling methods](#page-7-0)

One module is dedicated to two-tables coupling methods

based on projection onto vector subspaces (Takeuchi et *al.*, 1982). It has eleven options that perform complex operations. The first six options allow orthonormal bases to be built on which the projections can be made. The last five options provide several two-tables coupling methods, and mainly PCAIV (PCA on Instrumental Variables) methods. The **`PCA** on Instrumental Variables' option<br>can be used with any statistical triplet from the **PCA** can be used with any statistical triplet from the PCA, COA and MCA modules, which corresponds for example to methods like CAIV (correspondence analysis on instrumental variables, Lebreton et al., 1988a, 1988b, 1991) or CCA (canonical correspondence analysis, ter Braak, correspondence analysis, the Branch, 1987a 1987b) 1987a, 1987b).

**3.6. Coinertia analysis method**<br>There are two modules for coinertia analysis: the Coinertia module, which performs the usual coinertia analysis (Chessel and Mercier, 1993; Dolédec and Chessel, 1994; Thioulouse and Lobry, 1995; Cadet et al., 1994), and the RLQ module, which performs a three-table generalization  $R$  module generalized performance generalization performance generalization  $\epsilon$  $\sum_{i=1}^{n}$ 

3.7. *K-table analysis [methods](#page-7-0)*<br>Collections of tables (three-ways tables, or k-tables) can be analysed with the STATIS module that features three distinct methods: STATIS (Escoufier, 1980; Lavit, 1988; Lavit et al., 1994), the partial triadic analysis (Thioulouse and Chessel, 1987), and the analysis of a series of contingency tables (Foucart, 1978). The KTabUtil module provides a series of three-ways table manipulation utilities: k-table transposition, sorting, centring, standardization, etc. Two generalizations of k-tables coinertia analysis are [etc. Two generaliz](#page-8-0)[ations](#page-7-0) [of](#page-7-0) [k-ta](#page-7-0)bles coinertia analysis are

## $\mathbf{f}$  and  $\mathbf{f}$  representations of  $\mathbf{f}$

ADE-4 features 14 graphical modules, that fall broadly in four categories: one dimensional graphics, curves, scatters, and geographical maps. Most modules have the possibility automatically to draw collections of graphics, corresponding to the columns of the data file (one graphic for each variable), to groups of rows (one graphic for each group), or to both (one graphic for each group and for each variable). This feature is particularly useful in multivariate analysis, where one always deals with many variables and/or groups of samples. Moreover, several modules have two versions, according to the way they treat the collections: elementary graphics can be either simply put side by side, or superimposed. Superimposition is available in the modules with a name ending with the available in the modules with a name ending with the modules with the modules with the modules of the modules of  $\frac{1}{2}$ 

### $\frac{1}{2}$ .1.  $\frac{1}{2}$  and  $\frac{1}{2}$  and  $\frac{1}{2}$  and  $\frac{1}{2}$  and  $\frac{1}{2}$  and  $\frac{1}{2}$  and  $\frac{1}{2}$  and  $\frac{1}{2}$  and  $\frac{1}{2}$  and  $\frac{1}{2}$  and  $\frac{1}{2}$  and  $\frac{1}{2}$  and  $\frac{1}{2}$  and  $\frac{1}{2}$  and  $\frac{1}{2}$  an

The Graph1D module is intended for one dimensional data representation, such as the values of one factor score. It has two options: histograms and labels. The histogram option permits the overlay of an adjusted Gauss curve. The Labels permit option draws regularly spaced labels that are connected by lines to the corresponding coordinates on the axis. The columns and groups of rows corresponding to each elementary graphic of a collection can be chosen by the user.

The Graph1DClass module is also intended for repre-Senting one dimensional data, but, as the 'Class' suffix<br>indicates for groups of rows and with the corresponding indicates, for groups of rows and with the corresponding graphics superimposed instead of placed side by side. Figure 3 shows an example of such graphic: each elementary graphic contains a collection of superimposed Gauss curves. Each curve corresponds to one group of rows in the data table. The successive elementary graphics correspond to several partitions of the set of rows (i.e. to several qualitative variables). qualitative variables).

### 4.2. Curves

The Curves module draws curves, i.e. a series of values (ordinates) are plotted along an axis (abscissa). It features (ordinately are pressed along an along (abseitsa). It features

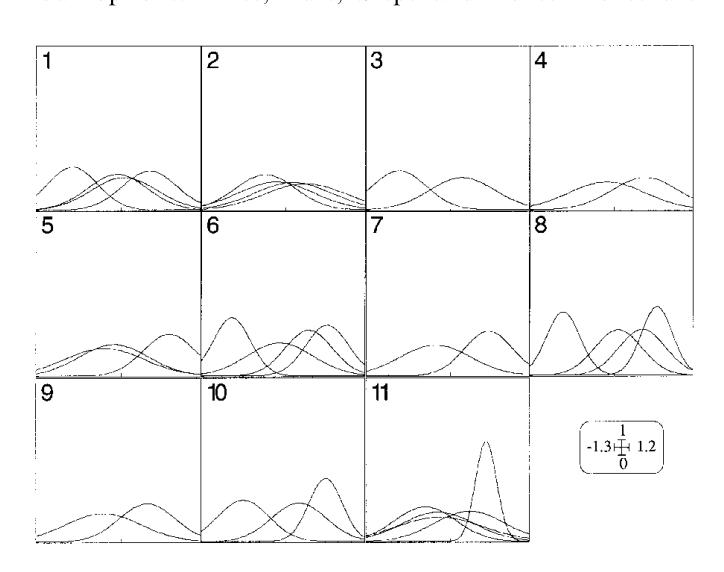

Fig. 3. Example of graphic drawn with the Graph1DClass module:<br>the eleven elementary graphics (numbered 1 to 11) correspond to eleven qualitative variables. In each elementary graphic, the Gauss curves represent the distribution of the samples belonging to the categories of each qualitative variable. For example, graphic number seven corresponds to the seventh qualitative variable, which has two categories. The two Gauss curves represent the mean and the variance of the samples belonging to each of these two categories. Only one quantitative variable of the data table is represented here. In this module, elementary graphics of a collection corresponding to groups of rows are superimposed, while graphics corresponding to the qualitative variables are placed side by side. Graphics corresponding to other columns of the data table (quantitative variables)  $\frac{1}{2}$  sponding to other columns of the data table  $\frac{1}{2}$  and  $\frac{1}{2}$  and  $\frac{1}{2}$  and  $\frac{1}{2}$  are  $\frac{1}{2}$  and  $\frac{1}{2}$  are  $\frac{1}{2}$  and  $\frac{1}{2}$  are  $\frac{1}{2}$  and  $\frac{1}{2}$  are  $\frac{1}{2}$  are  $\frac{1}{2}$  and  $\cdots$  and  $\cdots$  be placed side by side

quartiles, minimum and maximum.

The CurveClass module acts in the same way as the Curves module, except that the curves defined by the qualitative variable are superimposed in the same elementary graphic instead of being displayed in several graphics.

The CurveModels module allows fitting Lowess and polynomial models. This module automatically fits a model polynomial models. This models automatically are a model<br>for each elementary graphic in a collection for each elementary graphic in a collection.

## $\frac{1}{2}$ . Scatters

The most classical graphic in multivariate analysis is the factor map. The Scatters module is designed to draw such graphics, with several options. The simplest option is Labels. For each point, a character string (label) is positioned on the factor map (Fig. 4A).

The Trajectories option utilizes the fact that the elements are ordered (for example in the case of time series) by linking the points with a line (Fig.  $4B$ ).

The Stars option computes the gravity center of each group of points and draws lines connecting each element to its gravity center (Fig.  $4C$ ).

The Ellipses option computes the means, variances and covariance of each group of points on both axes, and draws a corresponding ellipse: the ellipse is centred on the means, its width and height are given by the variances, and the its width and heigh[t are g](#page-5-0)iven by the variances, and the covariance sets the slope of the main axis of the ellipse (Fig. 4D).<br>The Convex hulls option draws the convex hull of each

set of points (Fig. 4E). Ellipses and convex hulls are labelled by the number of the group.

The Values option is slightly more complex. For each point on the factor map, a circle or a square is drawn with size proportional to the value of some attributes (Fig. 4F). This technique is particularly useful to represent data values on the factor map.

Lastly, the 'Match two scatters' option can be used when<br>two sets of scores are available for the same points (this is two sets of scores are available for the same points (this is frequently the case in coinertia analysis and other two-table coupling methods). An arrow is drawn connecting the point in the first set with that same point in the second set (Fig.  $4G$ ).

The ScatterClass module incorporates the Labels, Trajectories, Stars, Ellipses and Convex hulls options. It superimposes the elementary graphics corresponding to separate groups. Figure 5 shows an example where eleven elementary graphics (corresponding to eleven qualitative variables) are represented. In each graphic, several convex hulls (corresponding to groups of points) are superimposed. The points themselves are not drawn.

The last module for scatter diagrams is ADES catters (Thioulouse, 1996). It is a dynamic graphic module. The user can perform several actions that help to interpret the factor map: searching, zooming, selecting sets of points, disfactor map: searching, sooming, secondary secondary and points, and [playing](#page-8-0) [selected](#page-8-0) [da](#page-8-0)ta values on the factor map.

<span id="page-5-0"></span>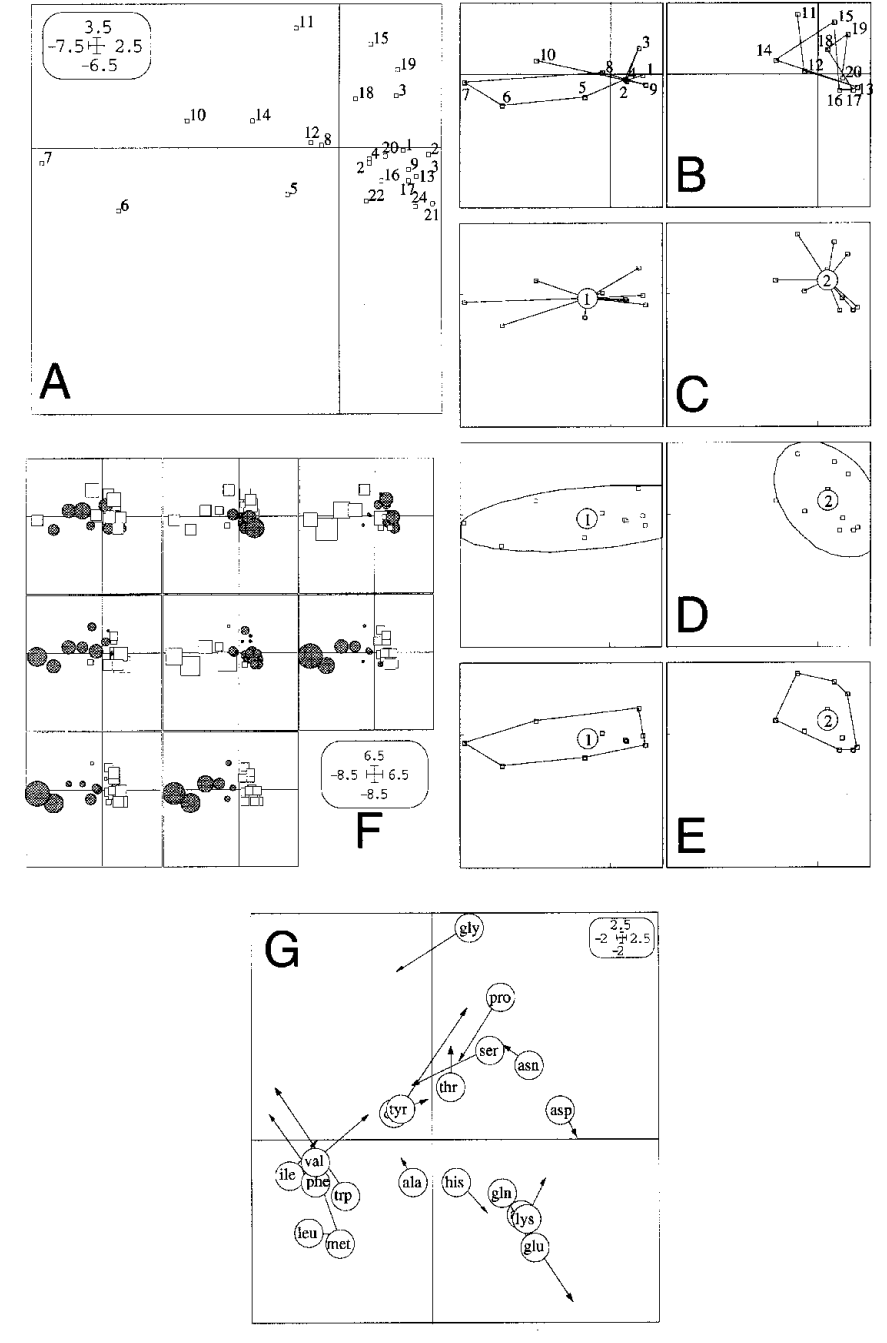

**Fig. 4.** Example of graphics drawn with the Scatters module: labels  $(A)$ , trajectories  $(B)$ , stars  $(C)$ , ellipses  $(D)$ , convex hulls  $(E)$ , circles and squares  $(F)$ : circles are for positive values, squares for negative o two columns chosen in a table. In this module, elementary graphics of a collection correspond to groups of rows, except for the circles and squares option, in which they can correspond to groups of rows and also to the columns of the file containing the values to which circle and square sizes are proportional (in this case, if there are k groups and p columns, the number of elementary graphics will be equal to k p) square sizes are proportional (in this case, if there are k groups and p columns, the number of elementary graphics will be equal to k.p)

## $4.4.4.$  Cartography modules

Four cartography modules are available in ADE-4. They can be used to map either the initial (raw or transformed) can be used to map either the manne (raw or transformed) and, or the factor scores resulting from a multivariate

 $\overline{ }$ The M The Maps module has the Maps options: the Labels options: the Labels options: the Labels options: the Labels options: the Labels options: the Labels options: the Labels options: the Labels options: the Labels options: the draws a label on the map at each sampling point, the Values<br>option draws circles (positive values) and squares (negative values) with sizes proportional to the values of an attribute, and the Neighbouring graph option draws the edges of a neighbouring relationship between points.

The Levels module draws contour curves on the map  $T_{\text{max}}$  and the module draws contour control on the map  $\epsilon$ -g.  $\epsilon$ -g.  $\epsilon$ -g. It can be used with sampling points  $\epsilon$  points  $\epsilon$ 

<span id="page-6-0"></span>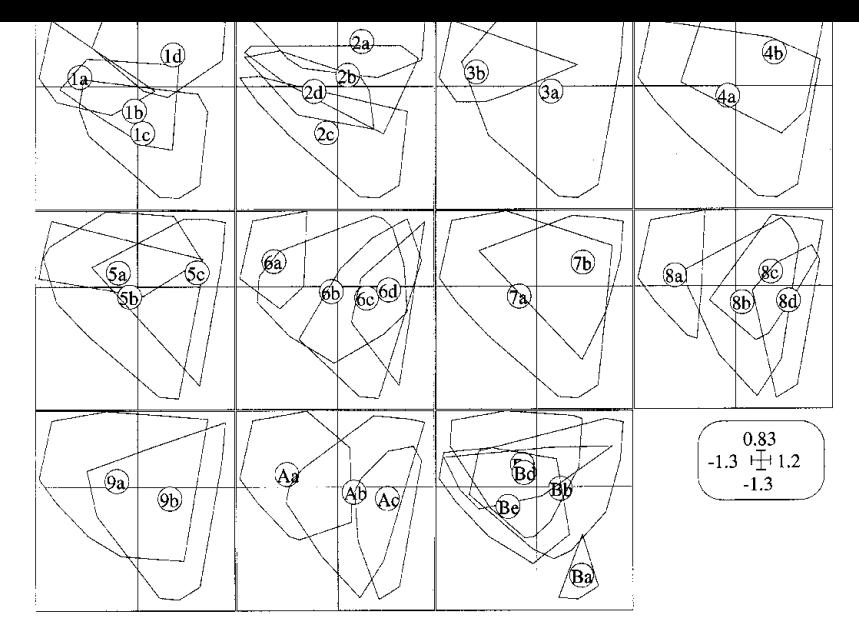

Fig. 5. Example of graphic drawn with the ScatterClass module. As in Fig. 3, the eleven graphics correspond to eleven qualitative variables. The convex hulls containing the points belonging to the categories of the qualita convention to each noint have not been drawn. Like the Scatters module, ScatterClass can also draw labels, trajectories, stars, and ellinses

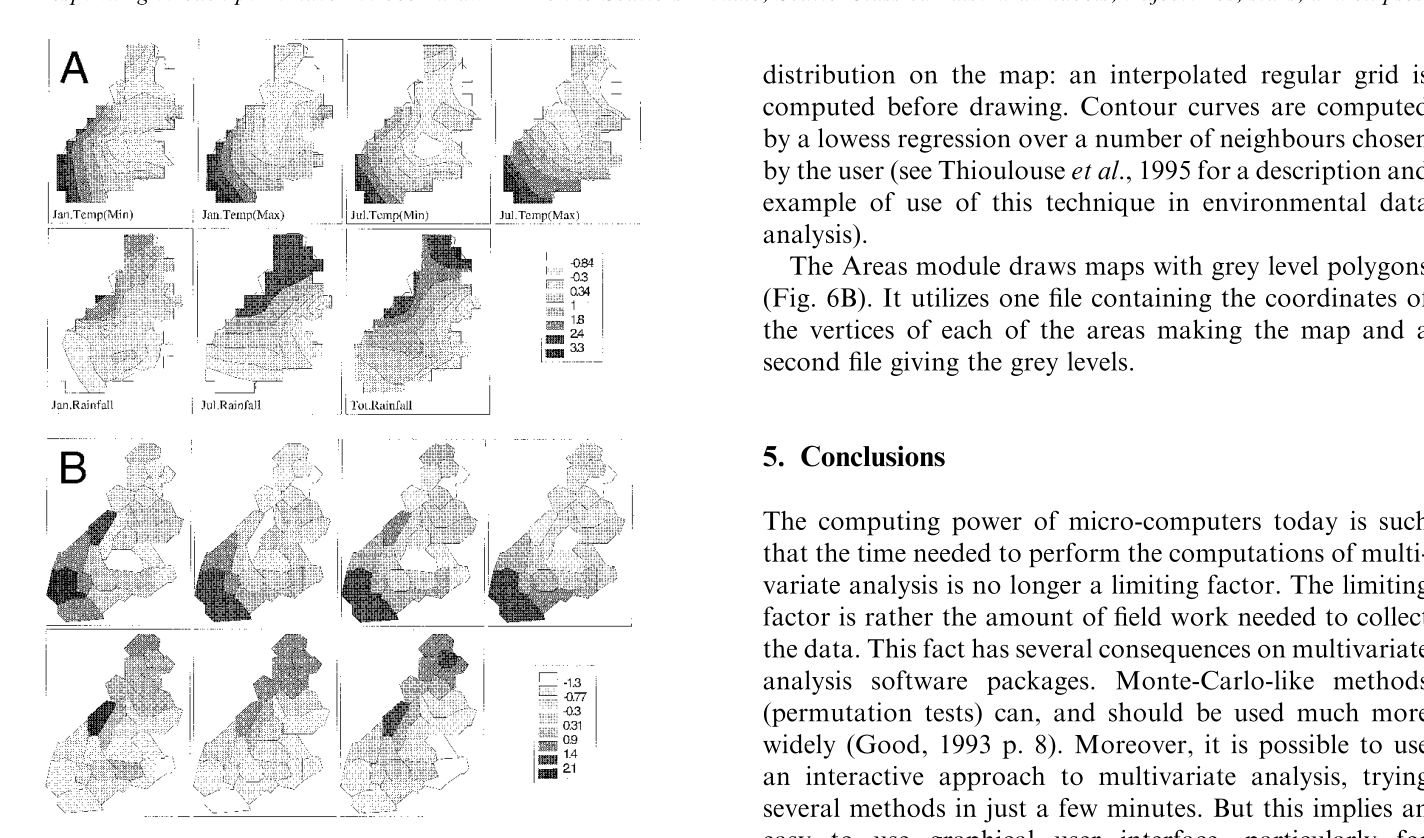

**Fig. 6.** Example of graphic drawn with the Levels and the Areas modules. The Levels module  $(A)$  draws contour curves with greylevel patterns that indicate the curve value. The Areas module  $(B)$ draws grey level polygons on a geographical map. For both modules, collections correspond to the columns of the table containing the values displayed on the map (grey levels). Here, the seven contour curve maps and the seven grey level area maps correspond to seven calumns of the data file columns of the data  $\mathcal{L}$ 

distribution on the map: an interpolated regular grid is computed before drawing. Contour curves are computed by a lowess regression over a number of neighbours chosen by the user (see Thioulouse *et al.*, 1995 for a description and example of use of this technique in environmental data. analysis).

The Areas module draws maps with grev level polygons  $(Fig. 6B)$ . It utilizes one file containing the coordinates of the vertices of each of the areas making the map and a  $t_{\text{t}}$  are vertices of the areas making the map  $\frac{t_{\text{t}}}{t_{\text{t}}}}$  and  $\frac{t_{\text{t}}}{t_{\text{t}}}}$  and  $\frac{t_{\text{t}}}{t_{\text{t}}}}$  $s = s = s$  and  $s = s$  and  $s = s$ 

The computing power of micro-computers today is such that the time needed to perform the computations of multivariate analysis is no longer a limiting factor. The limiting factor is rather the amount of field work needed to collect the data. This fact has several consequences on multivariate analysis software packages. Monte-Carlo-like methods (permutation tests) can, and should be used much more widely (Good, 1993 p. 8). Moreover, it is possible to use an interactive approach to multivariate analysis, trying several methods in just a few minutes. But this implies an easy to use graphical user interface, particularly for graphics programs, allowing the exploration of many ways of displaying data structures (data values themselves or factor scores). Trend surface analysis and contour curves are valuable tools for this purpose. We also need graphical software able to display simultaneously all the variables of software able to display simulated any all the variables of  $\frac{1}{2}$  the dataset, and several groups of samples, corresponding  $\frac{1}{2}$ 

<span id="page-7-0"></span> $t_{\text{max}}$  the experimental design (e.g. samples coming from  $S^{max}$  regions). We have tried to address these points in  $S^{max}$ ADE-4.<br>One of the benefits of having a systematic approach to

elementary graphics collection in modules Graph1D, Graph1DClass, Curves, CurveClass, Scatters, and Scatter-Class is the possibility of drawing automatically all the graphics of a k-table analysis (i.e. the graphics correspondgraphics of a k-table analysis (i.e. the graphics correspond-<br>ing to the analyses of all the elementary tables) ing to the analyses of all the elementary tables).

### Availability

ADE-4 can be obtained freely by anonymous FTP to biom3.univ-lyon1.fr, in the  $/\text{pub}/\text{mac}/\text{ADE}/\text{ADE}$  directory. Previous versions (up to version 3.7) have already been distributed to many research laboratories in France and other countries. A WWW (world-wide web) documentation and downloading page is available at: http:// biomserv.univ-lyon1.fr/ADE-4.html, which also provides access to updates and user support through the ADEList mailing list. A sub-set of ADE-4 can be used on line on the Internet, through a WWW user interface called NetMul (Thioulouse and Chevenet, 1996) at the following address:  $(1 + 1)$  and  $(1 + 1)$  and  $(1 + 1)$  and  $(1 + 1)$  and  $(1 + 1)$  and  $(1 + 1)$  and  $(1 + 1)$  and  $(1 + 1)$  and  $(1 + 1)$  and  $(1 + 1)$  and  $(1 + 1)$  and  $(1 + 1)$  and  $(1 + 1)$  and  $(1 + 1)$  and  $(1 + 1)$  and  $(1 + 1)$  and  $(1 + 1)$  and http://biomserv.univ-lyon1.fr/NetMul.html.

### [Acknowledgements](#page-8-0)

Environnement' of the French National Centre for Scien-<br>tific Research (CNRS), under the 'Méthodes, Modèles et Théories' contract.

- Bouroche, J. M. (1975) Analyse des données ternaires: la double analyse en composantes principales. Thèse de  $3^{\circ}$  cycle, Université de Paris VI.<br>versité de Paris VI.<br>et, P., Thioulouse, J. and Albrecht, A. (1994) Relationships
- between ferrisol properties and the structure of plant parasitic nematode communities on sugarcane in Martinique (French West Indies). Acta  $Ecologica$ , 15, 767-80.
- Cailliez, F. and Pages, J. P. (1976) Introduction  $\hat{a}$  l'analyse des<br>données SMASH: Paris données. SMASH: Paris.<br>Castella, E. and Speight, M. C. D. (1996) Knowledge representa-
- tion using fuzzy coded variables: an example based on the use of Syrphidae (Insecta, Diptera) in the assessment of riverine wetlands. Ecological Modelling,  $85$ , 13-25.
- Cazes, P., Chessel, D. and Dolédec, S. (1988) L'analyse des corre-<br>condances internes d'un tableau partitionné; son usage en spondances internes d'un tableau partitionné: son usage en<br>hydrobiologie. Revue de Statistique Appliquée, 36, 39–54.
- Chessel, D. and Mercier, P. (1993) Couplage de triplets statistiques Chessel, D. and Mercies, P. (1993) Couplage de triplets statistiques<br>et liaisons espèces-environnement. In *Riamátria et Environne*et liaisons espeÁces-environnement. In BiomeÂtrie et Environne-
- $M<sub>2</sub>$ seon Masson.<br>Chevenet, F., Dolédec, S. and Chessel, D. (1994) A fuzzy coding
- approach for the analysis of long-term ecological data. Freshwater  $Biology, 31, 295-309.$
- Cleveland, W. S. (1979) Robust locally weighted regression and smoothing scatterplots. Journal of the American Statistical  $Association, 74, 829-36.$
- Cleveland, W. S. and Devlin, S. J. (1988) Locally weighted repression: an approach to regression analysis by local fitting. Journal of the American Statistical Association, 83, 596-610.
- Devillers, J. and Chessel, D. (1995) Can the enucleated rabbit eye test be a suitable alternative for the in vivo eye test? A chemometrical response. Toxicology Modelling, 1, 21–34.
- Dolédec, S. and Chessel, D. (1987) Rythmes saisonniers et composantes stationnelles en milieu aquatique I—Description d'un plan d'observations complet par projection de<br>variables *Acta (Ecologica (Ecologia Generalis* 8, 403–26) variables. Acta Œcologica, Œcologia Generalis, 8, 403-26.<br>Dolédec, S. and Chessel, D. (1989) Rythmes saisonniers et com-
- posantes stationnelles en milieu aquatique II—Prise en posantes et élimination d'effets dans un tableau faunistique.<br>
de la Geologiea Geologiea Generalis 10 207–32 Acta Œcologica, Œcologica Generalis, 10, 207-32.<br>Dolédec, S. and Chessel, D. (1991) Recent developments in linear
- ordination methods for environmental sciences. Advances in  $Ecology, India, 1, 133–55.$
- Dolédec, S. and Chessel, D. (1994) Co-inertia analysis: an alternative method for studying species-environment relationships. Freshwater Biology, 31, 277-94.
- Dolédec, S., Chessel, D. and Olivier, J. M. (1995) L'analyse des<br>correspondances décentrée: application aux peuplements correspondances décentrée: application aux peuplements ichtyologiques du Haut-Rhône. Bulletin Français de Pêche  $et de Pisciculture 3, 143–66.$
- Dolédec, S., Chessel, D., ter Braak, C. J. F. and Champely, S. (1996) Matching species traits to environmental variables: a new three-table ordination method. Environmental and Ecological Statistics (in press).
- Escoufier, Y. (1980) L'analyse conjointe de plusieurs matrices de<br>données. In *Riomátrie et Tenns*, Jolivet, M. (ed.), 59–76 données. In *Biométrie et Temps*. Jolivet, M. (ed.), 59-76. Paris: Société Française de Biométrie.
- Escoufier, Y. (1987) The duality diagram: a means of better practical applications. In: Developments in Numerical Ecology. Legendre, P. and Legendre, L. (eds.), 139-56. NATO advanced Institute, Series G. Berlin: Springer Verlag.
- Foucart, T. (1978) Sur les suites de tableaux de contingence indexés par le temps. Statistique et Analyse des données, 2, 67-84.
- Gabriel, K. R. (1971) The biplot graphical display of matrices with  $G(x, t)$  and  $G(x, t)$  the biplottic graphical display of matrices with  $\sim$ appendication to principal component analysis. Biometrical, 58, 453–67.<br>Gabriel, K. R. (1981) Biplot display of multivariate matrices for
- inspection of data and diagnosis. In Interpreting multivariate inspectively contained and diagnosis in Interpreting multivariation  $\sum_{k=1}^{n+m}$
- Sons.<br>Geladi, P. and Kowalski, B. R. (1986) Partial least-squares regression: a tutorial. Analytica Chimica Acta, 1, 185, 19-32.
- Good, P. (1993) Permutation tests. New-York: Springer-Verlag.
- Greenacre, M. (1984) Theory and Applications of Correspondence Analysis. London: Academic Press.
- Höskuldsson, A. (1988) PLS regression methods. Journal of  $Chomometric 2.211-28$ <u>Photometrics, 2, 211</u>
- <span id="page-8-0"></span>Kevin, V. and Whitney, M. (1972) Algorithm 422. Minimal Spanning Tree [H]. *Communications of the Association for Comput*ing Machinery,  $15$ ,  $273-4$ .
- $\sum_{r=1}^{\infty}$  Machinery, 273 $\sum_{r=1}^{\infty}$ Lavit, Ch. (1988) Analyse conjointe de tableaux quantitatifs. Paris:
- Lavit, Ch., Escoufier, Y., Sabatier, R. and Traissac, P. (1994) The ACT (Statis method). Computational Statistics and Data Analysis,  $18$ ,  $97-119$ .
- Lebart, L. (1969) Analyse statistique de la contiguïté. *Publication* Lebart, L. (1969) de l'Institut de Statistiques de l'Université de Paris, 28, 81–112.<br>Lebart, L. Morineau, L. and Warwick, K. M. (1984) Multivariate
- Lebart, L., Morineau, L. and Warwick, K. M. (1984) Multivariate<br>Descriptive Analysis: Correspondence Analysis and Related Techniques for Large Matrices. New York: John Wiley and Sons.
- Lebreton, J. D., Chessel, D., Prodon, R. and Yoccoz, N. (1988a) L'analyse des relations espèces-milieu par l'analyse canoni-<br>que des correspondances. L. Variables de milieu quantique des correspondances. I. Variables de milieu quantitatives. Acta Œcologica, Œcologia Generalis, 9, 53-67.
- Lebreton, J. D., Richardot-Coulet, M., Chessel, D. and Yoccoz, N. (1988b) L'analyse des relations espèces-milieu par l'analyse canonique des correspondances. Il Variables de l'analyse canonique des correspondances. II. Variables de milieu qualitatives. Acta Œcologica, Œcologia Generalis, 9, 137-51.
- Lebreton, J. D., Sabatier, R., Banco, G. and Bacou, A. M. (1991) Principal component and correspondence analyses with respect to instrumental variables: an overview of their role in studies of structure-activity and species-environment relationships. In Applied Multivariate Analysis in SAR and Environmental Studies. Devillers, J. and Karcher, W. (eds), 85-114. Dordrecht: Kluwer Academic Publishers.
- Lindgren, F. (1994) Third generation PLS. Some elements and applications. Research Group for Chemometrics. Department of Organic Chemistry, 1-57. Umeå: Umeå University.
- Mahalanobis, P. C. (1936) On the generalized distance in statistics. *Proceedings of the National Institute of Sciences of India* 12 Proceedings of the National Institute of Sciences of India, 12, 49-55.<br>Manly, B. F. (1994) Multivariate Statistical Methods. A Primer.
- London: Chapman and Hall.
- Mantel, M. (1967) The detection of disease clustering and a generalized regression approach. Cancer Research, 27, 209-20.
- Næs, T. (1984) Leverage and influence measures for principal component regression. Chemometrics and Intelligent Laboratory Systems,  $5, 155-68$ .
- Nishisato, S. (1980) Analysis of Categorical Data: Dual Scaling and its Applications. London: University of Toronto Press.
- Noy-Meir, I. (1973) Data transformations in ecological ordination. I. Some advantages of non-centering. Journal of  $t_{\text{rel,2}}$   $\sim$  1.  $t_{\text{rel,3}}$   $\sim$   $t_{\text{rel,3}}$ Ecology, 61, 329±41.
- Okamoto, M. (1972) Four techniques of principal component analysis. Journal of the Japanese Statistical Society, 2, 63–9.
- Persat, H., Nelva, A. and Chessel, D. (1985) Approche par l'ana-<br>lyse discriminante sur variables qualitatives d'un milieu lyse discriminante sur variables qualitatives d'un milieu<br>lotique le Haut-Rhone français. Acta Œcologica, Œcologia Generalis,  $6, 365-81$ .
- Saporta, G. (1975) Liaisons entre plusieurs ensembles de variables et codage de données qualitatives. Thèse de  $3^\circ$  cycle, Université et codage de donners qualitatives. The Conservatives.<br>Paris VI.<br>tuchi, K., Yanai, H. and Mukherjee, B. N. (1982) The Founda-
- tions of Multivariate Analysis. A Unified Approach by Means  $\frac{1}{\sqrt{2}}$  of Projection onto Linear Subspaces. New York: John Wiley of Projection onto Linear Subspaces. New York: John Wiley
- and Sons.<br>Tenenhaus, M. and Young, F. W. (1985) An analysis and synthesis of multiple correspondence analysis, optimal scaling, dual scaling, homogeneity analysis and other methods for analysis scaling, homogeneity analysis and other methods for quantifying categorical multivariate data. Psychometrica,  $\mathbf{50}$  01–110 50, 91 $-119$ .<br>ter Braak, C. J. F. (1987a) The analysis of vegetation-
- environment relationships by canonical correspondence analysis. Vegetatio,  $69, 69-77$ .
- ter Braak, C. J. F. (1987b) Unimodal Models to Relate Species to Environment. Wageningen: Agricultural Mathematics Group.
- Thioulouse, J. and Chessel, D. (1987) Les analyses multi-tableaux en écologie factorielle. I. De la typologie d'état à la typologie<br>de fonctionnement par l'analyse triadique. Acta (Ecologiea de fonctionnement par l'analyse triadique. Acta Œcologica,<br>Œcologia Generalis, 8, 463-80.
- Thioulouse, J. and Chessel, D. (1992) A method for reciprocal  $T_{\text{scaling of species tolerance and sample diversity} Ecolor$  $\frac{1}{2}$  scale  $\frac{1}{2}$  species to contain the sample diversity. Ecology, 73, 670–80.<br>Thioulouse, J., Chessel, D. and Champely, S. (1995) Multivariate
- analysis of spatial patterns: a unified approach to local and alobal structures:  $F_{\text{invariant}}$  and  $F_{\text{colological Statistics}}$  2  $\frac{1}{1-1}$  $1-14$ .<br>Thioulouse, J. and Lobry, J. R. (1995) Co-inertia analysis of
- amino-acid physicochemical properties and protein composition with the ADE package. Computer Applications in the  $Biosciences$ , 11, 3, 321-9.
- Thioulouse, J. and Chevenet, F. (1996) NetMul, a World-Wide Web user interface for multivariate analysis software. Computational Statistics and Data Analysis,  $21$ ,  $369-72$ .
- Thioulouse, J. (1996) Towards better graphics for multivariate  $T$  analysis: the interactive factor man  $Computation$  $\frac{1}{\sqrt{2}}$  and  $\frac{1}{\sqrt{2}}$  factor map. Computational map. Computational map. Statistics, 11, 11-21.<br>Tomassone, R., Danzard, M., Daudin, J.-J. and Masson, J. P.
- $T$  (1988) Discrimination et classement Paris: Masson  $(1, 1)$  Discrimination et classement. Paris: Masson. Paris:  $M$